#### **BAB V**

#### **IMPLEMENTASI DAN PENGUJIAN SISTEM**

#### **5.1 IMPLEMENTASI INPUT PROGRAM**

Implementasi input program adalah kegiataan yang digunakan untuk menerapkan perancangan halaman yang ada pada program yang telah dirancang, pada rancangan input yang telah dijelaskan sebelumnya. Adapun implemtasi input sistem pada PT. Metro Yakin Jaya sebagai berikut :

1. Halaman *form* Login Admin

Halaman *form* admin merupakan halaman yang digunakan untuk *form*  terlebih dahulu sebelum masuk kedalam sistem dengan mengisi *username*  dan *password* dengan benar. Tampilan 5.9 merupakan hasil implementasi dari rancangan pada gambar 4.29

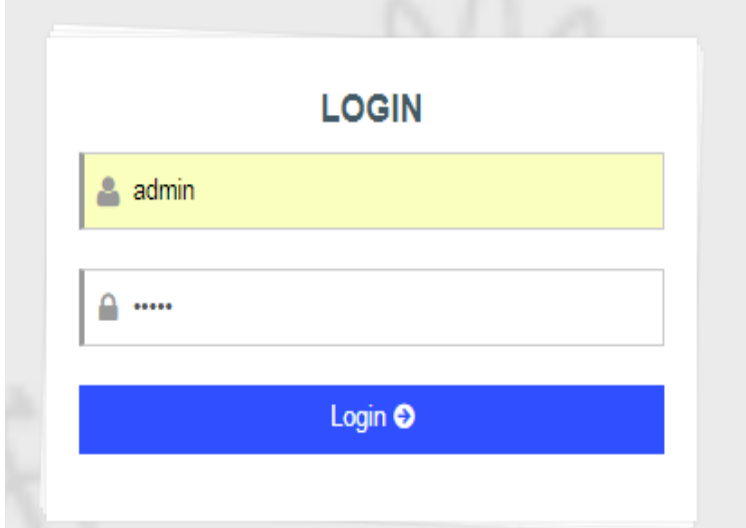

**Gambar 5.1** *From* **Login Admin**

#### 2. Halaman Tambah Admin

Halaman tambah admin merupakan halaman yang digunakan setelah login, tambah admin kedalam sistem dengan mengisi data admin yang baru dengan benar. Tampilan 5.2 merupakan hasil implementasi dari rancangan pada gambar 4.29

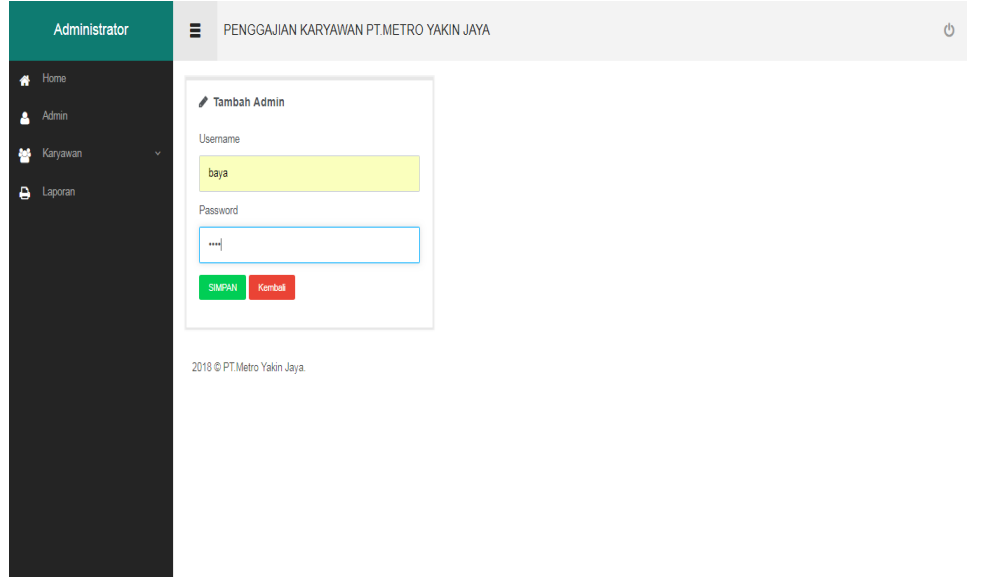

#### **Gambar 5.2 Halaman Tambah Admin**

3. Halaman Tambah Data Karyawan

Halaman tambah data karyawan merupakan halaman yang digunakan untuk tambah data kedalam sistem dengan mengisi data karyawan yang baru dengan benar. Tampilan 5.3 merupakan hasil implementasi dari rancangan pada gambar 4.30 :

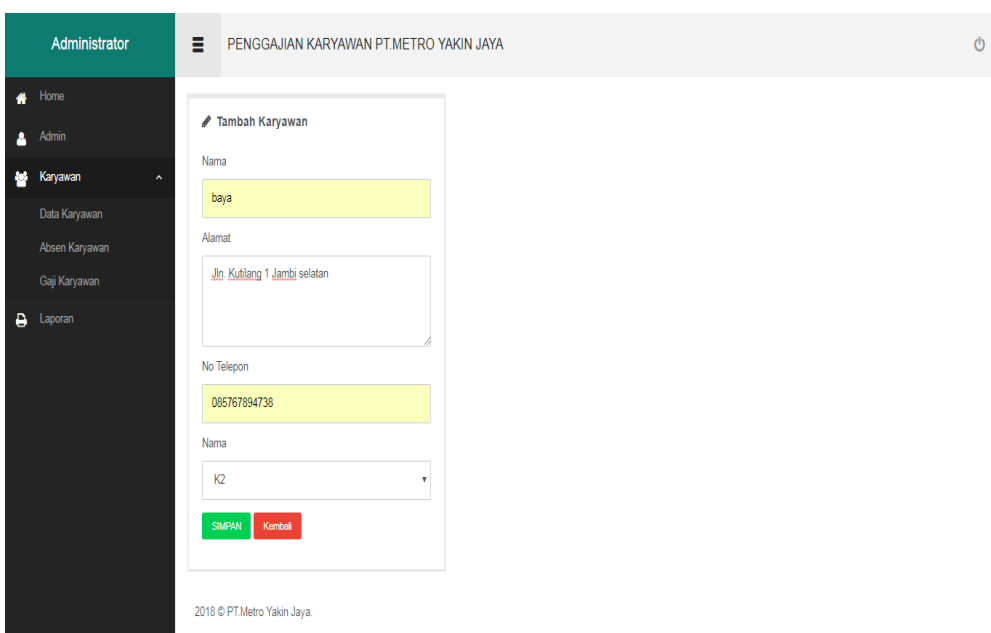

## **Gambar 5.3 Halaman Tambah Karyawan**

## 4. Halaman Proses Absen Karyawan

Halaman proses absen karyawan merupakan halaman yang digunakan oleh admin untuk memproses masing-masing absensi karywan, dimana admin hanya tinggal mengklik tombol absen untuk keterangan masuk kerja apa tidak karyawan. Tampilan 5.4 merupakan hasil implementasi dari rancangan pada gambar 4.31 :

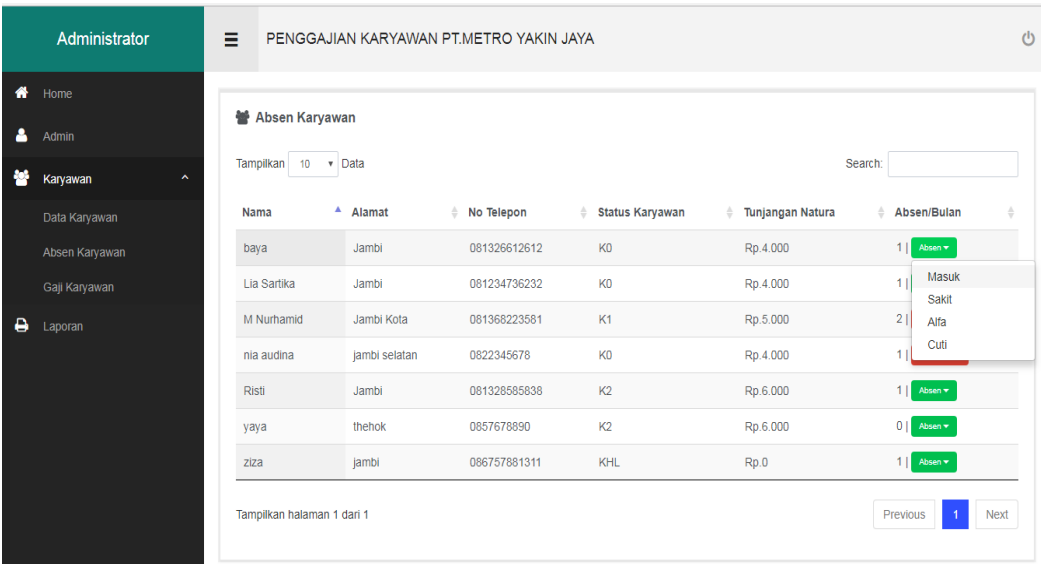

#### **Gambar 5.4 Halaman Proses Absen Karyawan**

5. Halaman Tambah Penggajian Karyawan

Halaman tambah gaji karyawan merupakan halaman yang digunakan untuk tambah data kedalam sistem dengan mengisi data gaji karyawan yang baru dengan benar. Tampilan 5.5 merupakan hasil implementasi dari rancangan pada gambar 4.23

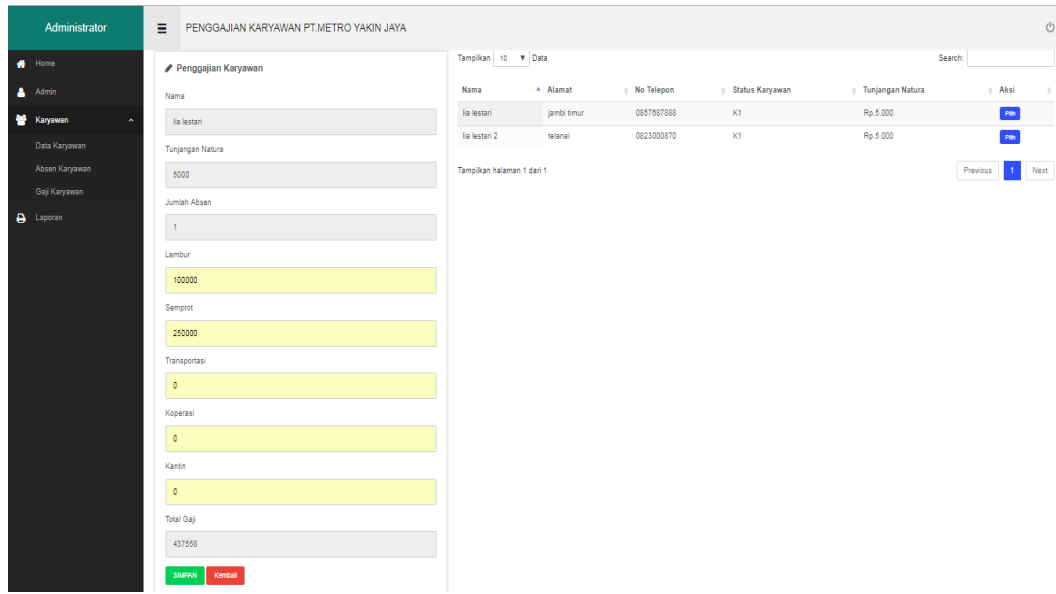

**Gambar 5.5 Halaman Tambah Gaji Karyawan**

#### **5.2 IMPLEMENTASI** *OUTPUT* **PROGRAM**

Implementasi *output* program digunakan untuk menerapkan perancangan halam yang ada pada program. Adapun implemtasi *output* pada program pada PT. Metro Yakin Jaya sebagai berikut :

1. Halaman Home Admin

Halaman home merupakan halaman utama admin yang ditampilkan setelah melakukan login. Adapun tampilan pada *output* home ini berisikan menu-menu yang akan digunakan nanti untuk menuju kehalaman lainnya. Tampilan 5.6 merupakan hasil implementasi dari rancangan pada gambar 4.21

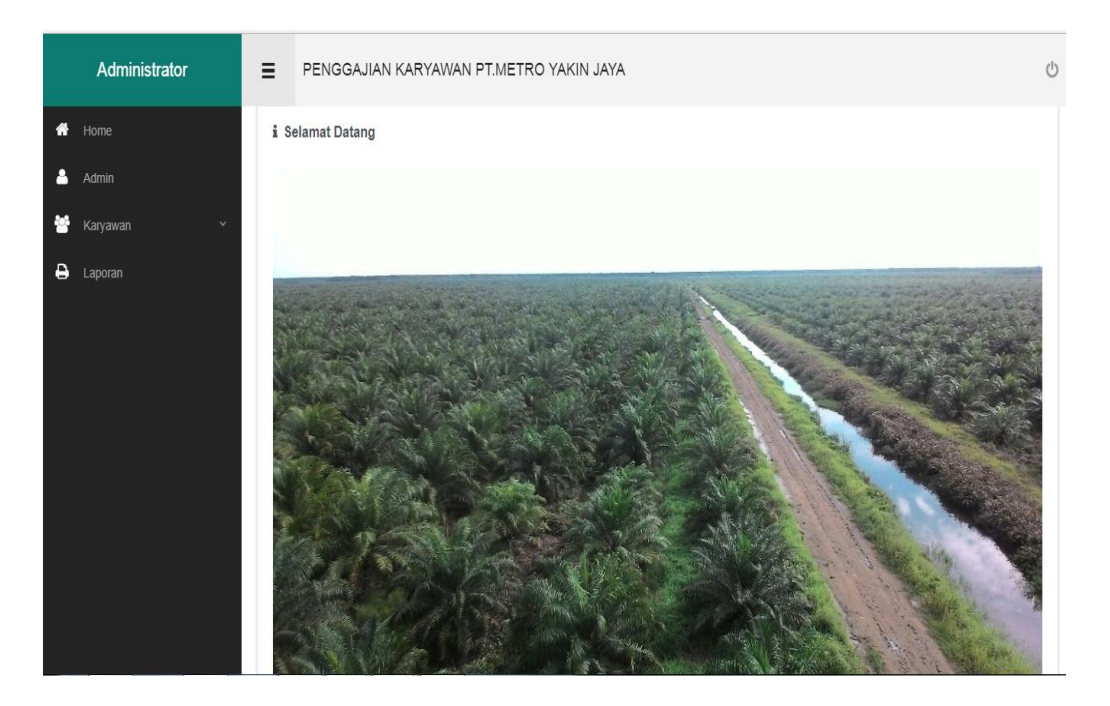

**Gambar 5.6 Halaman Home Admin**

#### 2. Halaman Admin

Halaman admin merupakan halaman admin pada saat berhasil melakukan login. Adapun tampilan pada halaman admin ini berisikan *usernname* dan *password* yang akan digunakan. Tampilan 5.7 merupakan hasil implementasi dari rancangan pada gambar 4.22

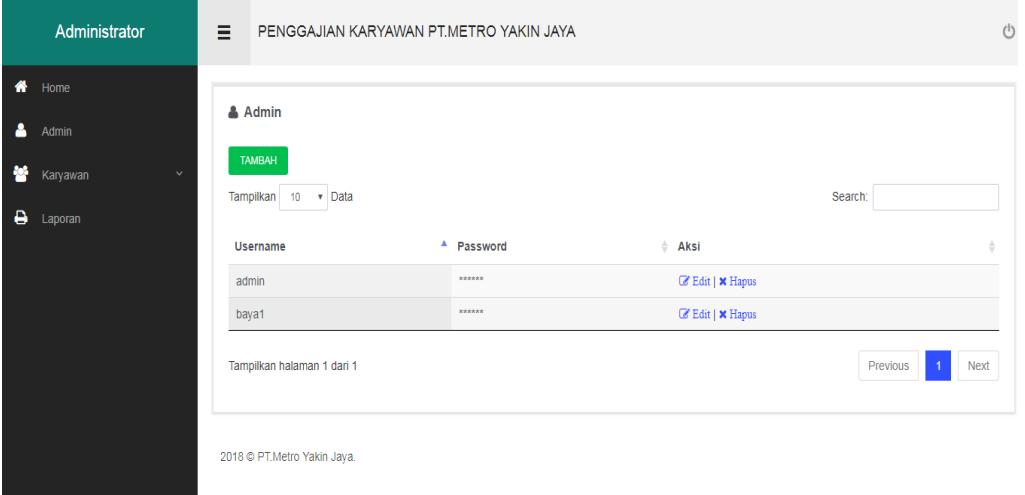

**Gambar 5.7 Halaman Data Admin**

#### 3. Halaman Karyawan

Halaman karyawan merupakan halaman yang digunkan untuk menambah, mengedit dan menghapus data karyawan data baru kedalam sistem dengan mengisi data karyawan dengan benar. Tampilan 5.8 merupakan hasil implementasi dari rancangan pada gambar 4.23

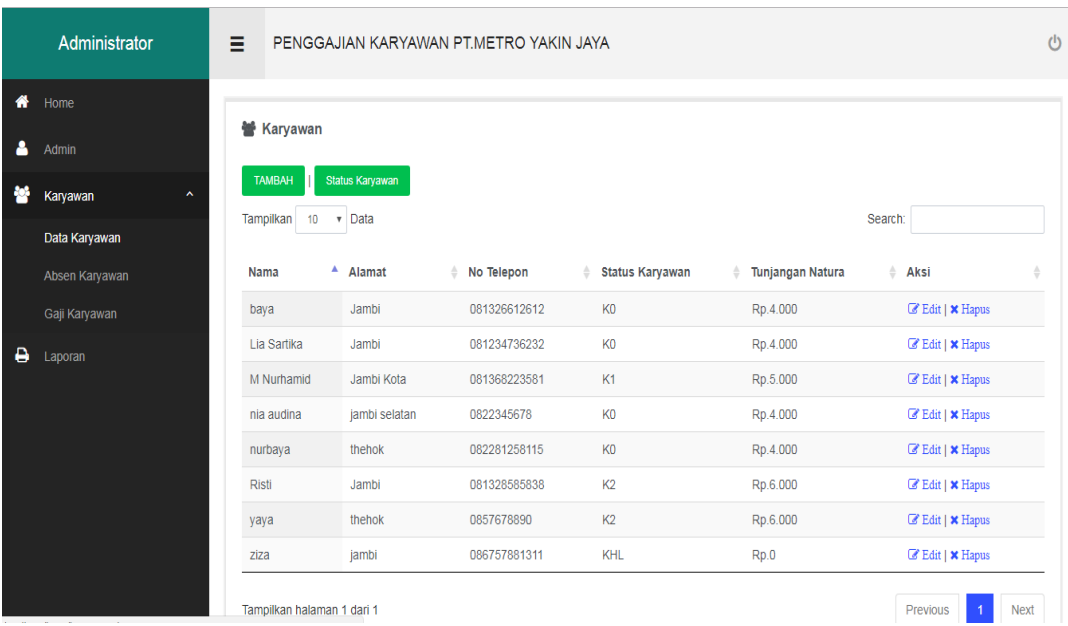

#### **Gambar 5.8 Halaman Data Karyawan**

9. Halaman Batal Absen Karyawan

Halaman absen karyawan merupakan halaman yang digunakan untuk menginput dan menbatalkan absen karyawan data baru kedalam sistem. Tampilan 5.9 merupakan hasil implementasi dari rancangan pada gambar 4.24 :

|   | Administrator  | Ξ                              | PENGGAJIAN KARYAWAN PT.METRO YAKIN JAYA |    |                |              |                        |   |                  |          |                       | $\bigcirc$  |
|---|----------------|--------------------------------|-----------------------------------------|----|----------------|--------------|------------------------|---|------------------|----------|-----------------------|-------------|
| ₩ | Home           |                                |                                         |    |                |              |                        |   |                  |          |                       |             |
| д | Admin          | <b>Machinal Absen Karyawan</b> |                                         |    |                |              |                        |   |                  |          |                       |             |
|   | Karyawan<br>́  | $10-10$<br>Tampilkan           | v Data                                  |    |                |              |                        |   | Search:          |          |                       |             |
|   | Data Karyawan  | А.<br>Nama                     | Alamat                                  | ÷. | No Telepon     | $\triangleq$ | <b>Status Karyawan</b> | ÷ | Tunjangan Natura |          | Absen/Bulan           | ÷           |
|   | Absen Karyawan | baya                           | simpang datuk                           |    | 08221344567760 |              | K1                     |   | Rp.5.000         |          | Absen -               |             |
|   | Gaji Karyawan  | baya 3                         | jin. sukarno hatta, Rt.03 jambi selatan |    | 0813266125     |              | K1                     |   | Rp.5.000         |          | <b>11</b> Batal Absen |             |
| ٥ | Laporan        | jumardi                        | nipah panjang                           |    | 082372360303   |              | K2                     |   | Rp.6.000         |          | 1 Batal Absen         |             |
|   |                | M Nurhamid                     | Jambi Kota                              |    | 081368223581   |              | K1                     |   | Rp.5.000         |          | $0$   Absen $\star$   |             |
|   |                | Tampilkan halaman 1 dari 1     |                                         |    |                |              |                        |   |                  | Previous |                       | <b>Next</b> |
|   |                | 2018 © PT.Metro Yakin Jaya.    |                                         |    |                |              |                        |   |                  |          |                       |             |

**Gambar 5.9 Halaman Proses Batal Absen Karyawan**

#### 10. Halaman Data Gaji Karyawan

Halaman data gaji karyawan merupakan halaman yang digunakan untuk menampilkan dan menginput data gaji karyawan kedalam sistem dengan mengisi data dengan benar. Tampilan 5.10 merupakan hasil implementasi dari rancangan pada gambar 4.25 :

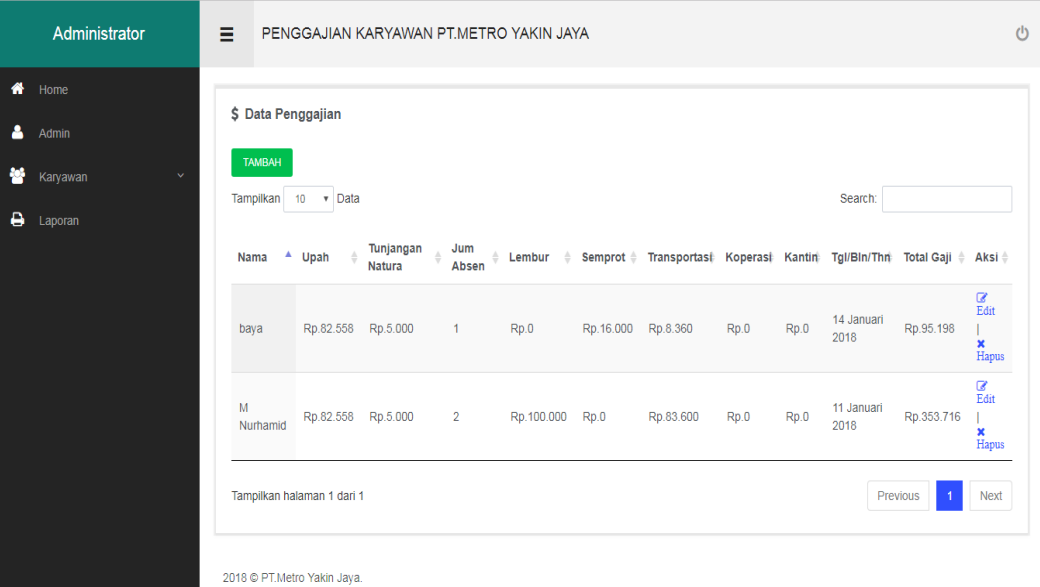

#### **Gambar 5.9 Halaman Gaji Karyawa**

11. Halaman Laporan Absen Karyawan

Halaman laporan absen karyawan merupakan halaman yang digunakan untuk mencetak laporan kedalam sistem dengan mengisi data absen karyawan dengan benar. Tampilan 5.11 merupakan hasil implementasi dari rancangan pada gambar 4.26

|                         | PT.METRO YAKIN JAYA                   |                |              |                         |                |    |        |        |        |    |    |                          |                          |                |                |                |                |                |                          |                |                 |                |                |                       |                |                |                |    |                     |    |                           |                |                |                |
|-------------------------|---------------------------------------|----------------|--------------|-------------------------|----------------|----|--------|--------|--------|----|----|--------------------------|--------------------------|----------------|----------------|----------------|----------------|----------------|--------------------------|----------------|-----------------|----------------|----------------|-----------------------|----------------|----------------|----------------|----|---------------------|----|---------------------------|----------------|----------------|----------------|
|                         | <b>LAPORAN ABSENSI KARYAWAN</b>       |                |              |                         |                |    |        |        |        |    |    |                          |                          |                |                |                |                |                |                          |                |                 |                |                |                       |                |                |                |    |                     |    |                           |                |                |                |
|                         | Tanggal: 1 Maret 2018 - 31 Maret 2018 |                |              |                         |                |    |        |        |        |    |    |                          |                          |                |                |                |                |                |                          |                |                 |                |                |                       |                |                |                |    |                     |    |                           |                |                |                |
|                         |                                       |                |              |                         |                |    |        |        |        |    |    |                          |                          |                |                |                |                |                | <b>Tanggal</b>           |                |                 |                |                |                       |                |                |                |    |                     |    |                           |                |                |                |
| <b>No</b>               | <b>Nama</b>                           | <b>Stat</b>    | $\mathbf{1}$ | $\overline{\mathbf{2}}$ | $\mathbf{3}$   | 4  | 5      | 6      | 7      | 8  | 9  | 10                       | 11                       | 12             | 13             | 14             | 15             | 16             | 17                       | 18             | 19              | 20             | 21             | 22                    | 23             | 24             | 25             | 26 | 27                  | 28 | 29                        | 30             | 31             | Jum            |
| 1                       | <b>M</b> Nurhamid                     | K <sub>1</sub> | c            | ٠                       | ٠              | ×  | ٠      | ٠      | ٠      | ٠  | ٠  | ×,                       | ×,                       | ä,             | ä,             | à.             | à.             | ٠              | ×.                       | à.             | ×,              |                | ä              | i.                    | à.             | ×              | ï              | ï  | ï                   | ï  | i.                        | i.             | i.             | 1              |
| $\overline{\mathbf{2}}$ | baya                                  | K1             | m            | m                       | ÷.             | ÷. | ×      | ×,     | ÷,     | ×, | ×. | $\overline{a}$           | $\overline{a}$           | $\overline{a}$ | $\overline{a}$ | $\overline{a}$ | $\overline{a}$ | $\overline{a}$ | $\overline{\phantom{a}}$ | $\overline{a}$ | $\overline{a}$  | $\overline{a}$ | ä,             | $\overline{a}$        | $\overline{a}$ | $\overline{a}$ | $\overline{a}$ | ÷  | ÷                   | L, | $\overline{a}$            | $\overline{a}$ | ÷              | $\overline{2}$ |
| 3                       | jumardi                               | K2             | c            | m                       | ٠              | ×  | ٠      | ٠      | ٠      | ٠  | ×  | ×,                       | ٠                        | ٠              | ä,             | ×,             | ×,             | ٠              | ٠                        | ٠              | ×,              | ٠              | i.             | i.                    | ×,             | ٠              | ٠              | i. | i.                  | ×, | ×,                        | ٠              | ٠              | $\overline{2}$ |
| 4                       | jumardi 2                             | KO             | c            | $\blacksquare$          | $\blacksquare$ | ٠  | ٠      | ٠      | ٠      | ٠  | ÷  | $\overline{a}$           | $\overline{a}$           | ÷              | ٠              | ÷              | ÷              | ٠              | ÷                        | ÷,             | ×,              | L.             | ٠              | ٠                     | ÷              | ٠              | ٠              | ٠  | ٠                   | ٠  | ٠                         | ٠              | ÷              | 1              |
| 5                       | ahmad sopianto                        | K1             | c            | $\mathbf{c}$            | ٠              | ×  | ٠      | ×.     | ٠      | ٠  | ٠  | ×,                       | ×,                       | ٠              | ä,             | ×,             | ×.             | ×,             | ä,                       | ä,             | ×,              | ×,             | i.             | i.                    | ×,             | ×,             | ×,             | ٠  | i.                  | ×, | ×,                        | ×,             | ٠              | $\overline{2}$ |
| 6                       | nurek                                 | K <sub>2</sub> | m            | ٠                       | ٠              | ٠  | ٠      | $\sim$ | $\sim$ | ٠  | ×, | $\overline{\phantom{a}}$ | ×,                       | ٠              | ٠              | ÷,             | ÷,             | ٠              | ÷                        | ÷              | ×,              | ï              | ÷              | ÷                     | ÷              | ÷              | ÷              | ×, | ÷,                  | à. | ÷                         | ٠              | ٠              | 1              |
| $\overline{7}$          | <b>Edison PB</b>                      | KO             | c            | ٠                       | ٠              | ×  | ÷      | ٠      | ٠      | ×, | ÷  | $\overline{a}$           | $\overline{a}$           | $\overline{a}$ | $\overline{a}$ | ÷,             | ÷,             | $\overline{a}$ | $\overline{a}$           | $\overline{a}$ | $\overline{a}$  | $\overline{a}$ | $\overline{a}$ | $\overline{a}$        | $\overline{a}$ | $\overline{a}$ | $\overline{a}$ | L. | L                   | L, | $\overline{a}$            | $\overline{a}$ | $\overline{a}$ | 1              |
| 8                       | Sebrung                               | K1             | m            | ٠                       | ٠              | ٠  | $\sim$ | ٠      | $\sim$ | ٠  | ٠  | $\overline{\phantom{a}}$ | $\overline{\phantom{a}}$ | ٠              | ٠              | ٠              | ٠              | ٠              | ٠                        | ٠              | ٠               | ×              | ٠              | ٠                     | ٠              | ٠              | $\sim$         | ٠  | ٠                   | ٠  | $\sim$                    | $\sim$         | $\sim$         | 1              |
| 9                       | Sadro                                 | <b>KHL</b>     | m            | ٠                       | ÷,             | ä, |        |        |        | ×, | ×, | $\overline{a}$           | $\overline{a}$           | $\lambda$      | $\overline{a}$ | L,             | ł,             | $\overline{a}$ | ÷                        | ÷              | ×,              | L              | Ĭ.             | $\overline{a}$        | ×,             | $\overline{a}$ | ٠              | ÷  | L                   | ٠  | $\overline{a}$            | $\overline{a}$ | Ĭ.             | 1              |
| 10                      | gunawan                               | <b>KHL</b>     | m            | ٠                       | ٠              | ٠  | ٠      | ٠      | ٠      | ٠  | ×, | ٠                        | ٠                        | ٠              | ٠              | ×.             | ×.             | ٠              | ×.                       | ٠              | ×,              | ×,             | ٠              | ٠                     | ×,             | ٠              | ٠              | i. | i.                  | ×  | ٠                         | ٠              | ٠              | 1              |
|                         |                                       |                |              |                         |                |    |        |        |        |    |    |                          |                          |                |                |                |                |                |                          |                |                 |                |                |                       |                |                |                |    |                     |    | Simpang Datuk, 11-03-2018 |                |                |                |
|                         |                                       |                |              |                         |                |    |        |        |        |    |    |                          |                          |                |                |                |                |                |                          |                | Diperiksa Oleh, |                |                |                       |                |                |                |    | <b>Dibuat Oleh.</b> |    | Dibayarkan Oleh,          |                |                |                |
|                         |                                       |                |              |                         |                |    |        |        |        |    |    |                          |                          |                |                |                |                |                |                          |                |                 |                |                |                       |                |                |                |    |                     |    |                           |                |                |                |
|                         |                                       |                |              |                         |                |    |        |        |        |    |    |                          |                          |                |                |                |                | Arsin          |                          | H.Julisman     |                 |                |                | <b>Ilyas Hasibuan</b> |                | A.Yusup        |                |    | A.Tunip.SP          |    | Meru Aliansyah            |                |                |                |
|                         |                                       |                |              |                         |                |    |        |        |        |    |    |                          |                          |                |                |                |                |                |                          |                |                 |                |                |                       |                |                |                |    |                     |    |                           |                |                |                |

**Gambar 5.11 Halaman Laporan Absen Karyawan**

12. Halaman Laporan Penggajian Karyawan

Halaman laporan penggajian karyawan merupakan halaman yang digunakan untuk mencetak laporan kedalam sistem dengan mengisi data penggajian karyawan dengan benar. Tampilan 5.12 merupakan hasil implementasi dari rancangan pada gambar 4.27 :

|                | <b>PT.METRO YAKIN JAYA</b>                   |                |                     |              |                         |              |              |                   |                 |                       |              |                     |                     |               |                           |
|----------------|----------------------------------------------|----------------|---------------------|--------------|-------------------------|--------------|--------------|-------------------|-----------------|-----------------------|--------------|---------------------|---------------------|---------------|---------------------------|
|                | <b>LAPORAN PENGGAJIAN KARYAWAN</b>           |                |                     |              |                         |              |              |                   |                 |                       |              |                     |                     |               |                           |
|                | <b>Tanggal: 1 Maret 2018 - 31 Maret 2018</b> |                |                     |              |                         |              |              |                   |                 |                       |              |                     |                     |               |                           |
|                |                                              |                |                     |              |                         | <b>PREMI</b> |              |                   |                 |                       |              |                     | <b>POTONGAN</b>     |               |                           |
| <b>No</b>      | <b>Nama</b>                                  | <b>Status</b>  | <b>Jumlah Absen</b> | <b>POKOK</b> | <b>Tunjangan Natura</b> | Lembur       |              | <b>Semprot</b>    |                 | <b>GAJI KOTOR</b>     |              | <b>Transportasi</b> | <b>Koperasi</b>     | <b>Kantin</b> | <b>TOTAL GAJI</b>         |
| 1              | <b>M</b> Nurhamid                            | K <sub>1</sub> | $\blacksquare$      | Rp.82.558    | Rp.5.000                | Rp.1.000     |              | Rp.12,000         |                 | Rp.100.558            | Rp.0         |                     | <b>Rp.0</b>         | Rp.0          | Rp.100.558                |
| $\overline{2}$ | baya                                         | K <sub>1</sub> | $\overline{2}$      | Rp.82.558    | Rp.5.000                | Rp.10.000    |              | Rp.10.000         |                 | Rp.190.116            | Rp.0         |                     | Rp.0                | Rp.5.000      | Rp.102.558                |
| 3              | jumardi                                      | K2             | $\overline{2}$      | Rp.82.558    | Rp.6.000                | Rp.10,000    |              | Rp.10,000         |                 | Rp.191.116            | Rp.8.360     |                     | Rp.5,000            | Rp.1.000      | Rp.176.756                |
| 4              | jumardi 2                                    | K <sub>0</sub> | 1                   | Rp.82.558    | Belum                   | Belum        |              | Belum             | Belum           |                       | Belum        |                     | Belum               | Belum         | Belum                     |
| 5              | ahmad sopianto                               | K1             | $\overline{2}$      | Rp.82.558    | Rp.5.000                | Rp.20.000    |              | Rp.11.000         |                 | Rp.201.116            | Rp.0         |                     | Rp.5.000            | Rp.5.000      | Rp.108.558                |
| 6              | nurek                                        | K <sub>2</sub> | 1                   | Rp.82.558    | Rp.6.000                | Rp.10.000    |              | Rp.10.000         |                 | Rp.108.558            | Rp.5.000     |                     | Rp.5.000            | Rp.5.000      | Rp.93.558                 |
| 7              | <b>Edison PB</b>                             | K <sub>0</sub> | 1                   | Rp.82.558    | Rp.4.000                | Rp.10,000    |              | Rp.10.000         |                 | Rp.106,558            | Rp.1.000     |                     | Rp.1.000            | Rp.2.000      | Rp.102.558                |
| 8              | Sebrung                                      | K <sub>1</sub> | 1                   | Rp.82.558    | Belum                   | Belum        |              | Belum             | Belum           |                       | <b>Belum</b> |                     | Belum               | Belum         | Belum                     |
| 9              | Sadro                                        | <b>KHL</b>     | 1                   | Rp.82.558    | <b>Belum</b>            | Belum        |              | <b>Belum</b>      | Belum           |                       | Belum        |                     | Belum               | Belum         | <b>Belum</b>              |
| 10             | gunawan                                      | <b>KHL</b>     | 1                   | Rp.82.558    | Rp.0                    | Rp.5.000     |              | Rp.10.000         |                 | Rp.97.558             | Rp.0         |                     | Rp.0                | Rp.5.000      | Rp.92.558                 |
|                |                                              |                |                     |              |                         |              |              |                   |                 |                       |              |                     |                     |               | Simpang Datuk, 11-03-2018 |
|                |                                              |                |                     |              |                         |              |              |                   | Diperiksa Oleh. |                       |              |                     | <b>Dibuat Oleh.</b> |               | Dibayarkan Oleh,          |
|                |                                              |                |                     |              |                         |              |              |                   |                 |                       |              |                     |                     |               |                           |
|                |                                              |                |                     |              |                         |              |              |                   |                 |                       |              |                     |                     |               |                           |
|                |                                              |                |                     |              |                         |              | <b>Arsin</b> | <b>H.Julisman</b> |                 | <b>Ilyas Hasibuan</b> |              | <b>A.Yusup</b>      | A.Tunip.SP          |               | Meru Aliansyah            |
|                |                                              |                |                     |              |                         |              |              |                   |                 |                       |              |                     |                     |               |                           |
|                |                                              |                |                     |              |                         |              |              |                   |                 |                       |              |                     |                     |               |                           |

**Gambar 5.12 Halaman Laporan Penggajian Karyawan**

13. Halaman Slip Gaji

Halaman slip gaji merupakan halaman yang digunakan untuk mencetak slip gaji setiap karyawan yang kan menerima gaji kedalam sistem dengan mengisi data penggajian karyawan dengan benar. Tampilan 5.13 merupakan hasil implementasi dari rancangan pada gambar 4.28 :

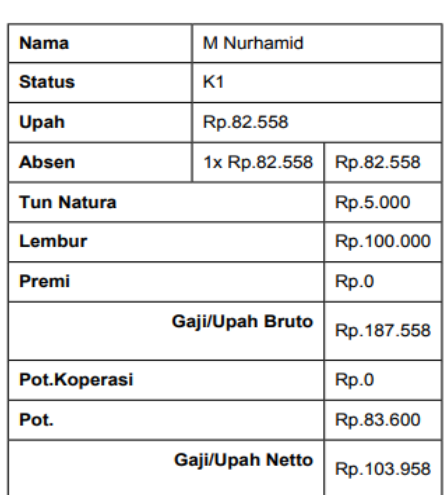

# **PT.METRO YAKIN JAYA**

**SLIP PERHITUNGAN GAJI** 

**Gambar 5.13 Halaman Slip Gaji**

#### **5.3 PENGUJIAN SISTEM**

Pengujian sistem adalah tahap pengujian terhadap hasil rancangan yang telah di buat. Makan apakah perangkat lunak atau sistem tersebut sudah sesuai dengan yang di inginkan.

1. Pengujian *Form* Login

Pengujian login digunakan untuk memastikan apakah proses login yang telah digunakan dengan baik sudah sesuai dengan fungsinya.

**Tabel 5.1 Pengujian** *Form* **Login Admin**

| <b>Modul</b><br>yang<br>diuji | <b>Prosedur</b><br>Pengujian                                                                                 | <b>Masukan</b>                                                          | <b>Keluaran</b><br>yang<br>diharapkan                                      | <b>Hasil</b> yang<br>didapat                                                | Kesim<br>pulan |
|-------------------------------|----------------------------------------------------------------------------------------------------|-------------------------------------------------------------------------|----------------------------------------------------------------------------|-----------------------------------------------------------------------------|----------------|
| Login                         | - Buka<br>halaman<br>login<br>- Masukkan<br>username dan<br>password<br>yang benar<br>- Klik tombol<br>login | - Masukkan<br>username<br>dan<br>password<br>- Kilik<br>tombol<br>login | - Menampilka<br>n halaman<br>home dan<br>user dapat<br>mengakses<br>sistem | - Menampilka<br>n halaman<br>home dan<br>user dapat<br>mengakses<br>sistem- | Baik           |
| Login                         | - Buka<br>halaman<br>login<br>- Masukkan<br>username dan<br>password<br>yang salah<br>- Klik tombol<br>login | - Masukkan<br>username<br>dan<br>password<br>- Kilik<br>tombol<br>login | - Menampilka<br>n pesan<br>"username<br>dan<br>password<br>salah"          | - Menampilka<br>n pesan<br>"username<br>dan<br>password<br>salah"           | Baik           |

#### 2. Pengujian *Form* Data Admin

Pengujian mengelola data admin digunakan agar memastikan proses mengelola tambah, edit dan hapus data adnin yang telah digunakan apakah sudah sesuai dengan fungsinya.

| <b>Modul</b>             | <b>Prosedur</b>                                                                                                    | <b>Masukan</b>                                                                                                  | Keluaran                                                                      | <b>Hasil</b> yang                                                             | <b>Kesim</b> |
|--------------------------|----------------------------------------------------------------------------------------------------|----------------------------------------------------------------------------------------------------|-------------------------------------------------------------------------------|-------------------------------------------------------------------------------|--------------|
| yang                     | Pengujian                                                                                                    |                                                                                                    | yang                                                                          | didapat                                                                       | pulan        |
| diuji                    |                                                                                                    |                                                                                                    | diharapkan                                                                    |                                                                               |              |
|                          |                                                                                                    |                                                                                                    |                                                                               |                                                                               |              |
| Tamba<br>h data<br>admin | - Buka<br>halaman data<br>admin<br>- Klik tombol<br>tambah data<br>admin<br>- Masukkan<br>username dan<br>password<br>dengan<br>lengkap<br>- Klik tombol<br>simpan                | - Masukkan<br>username<br>dan<br>password<br>dengan<br>lengkap<br>- Klik<br>tombol<br>simpan                    | - Menampilka<br>n pesan "<br>data admin<br>berhasil<br>ditambah"              | - Menampilka<br>n pesan "<br>data admin<br>berhasil<br>ditambah"              | Baik         |
| Tamba<br>h data<br>admin | - Buka<br>halaman data<br>admin<br>- Klik tombol<br>tambah data<br>admin<br>- Masukkan<br>username dan<br>password<br>kosongkan<br>kolom nama<br>- Klik tombol<br>simpan          | - Masukkan<br>username<br>dan<br>password<br>kosongkan<br>kolom<br>nama<br>- Klik<br>tombol<br>simpan           | - Menampilka<br>n pesan pada<br>kolom nama"<br>please fill out<br>this field" | - Menampilka<br>n pesan pada<br>kolom nama"<br>please fill out<br>this field" | Baik         |
| Edit<br>data<br>admin    | - Buka<br>halaman data<br>admin<br>- Pilih tombol<br>edit data<br>admin<br>- Masukkan<br>username,<br><i>password</i> dan<br>nama lengkap<br>yang akan<br>diedit<br>- Klik tombol | - Masukkan<br>username,<br>password<br>dan nama<br>lengkap<br>yang akan<br>diedit<br>- Klik<br>tombol<br>simpan | - Menampilka<br>n pesan "<br>data admin<br>berhasil<br>diedit"                | - Menampilka<br>n pesan "<br>data admin<br>berhasil<br>diedit"                | Baik         |

**Tabel 5.2 Pengujian** *Form* **Data Admin**

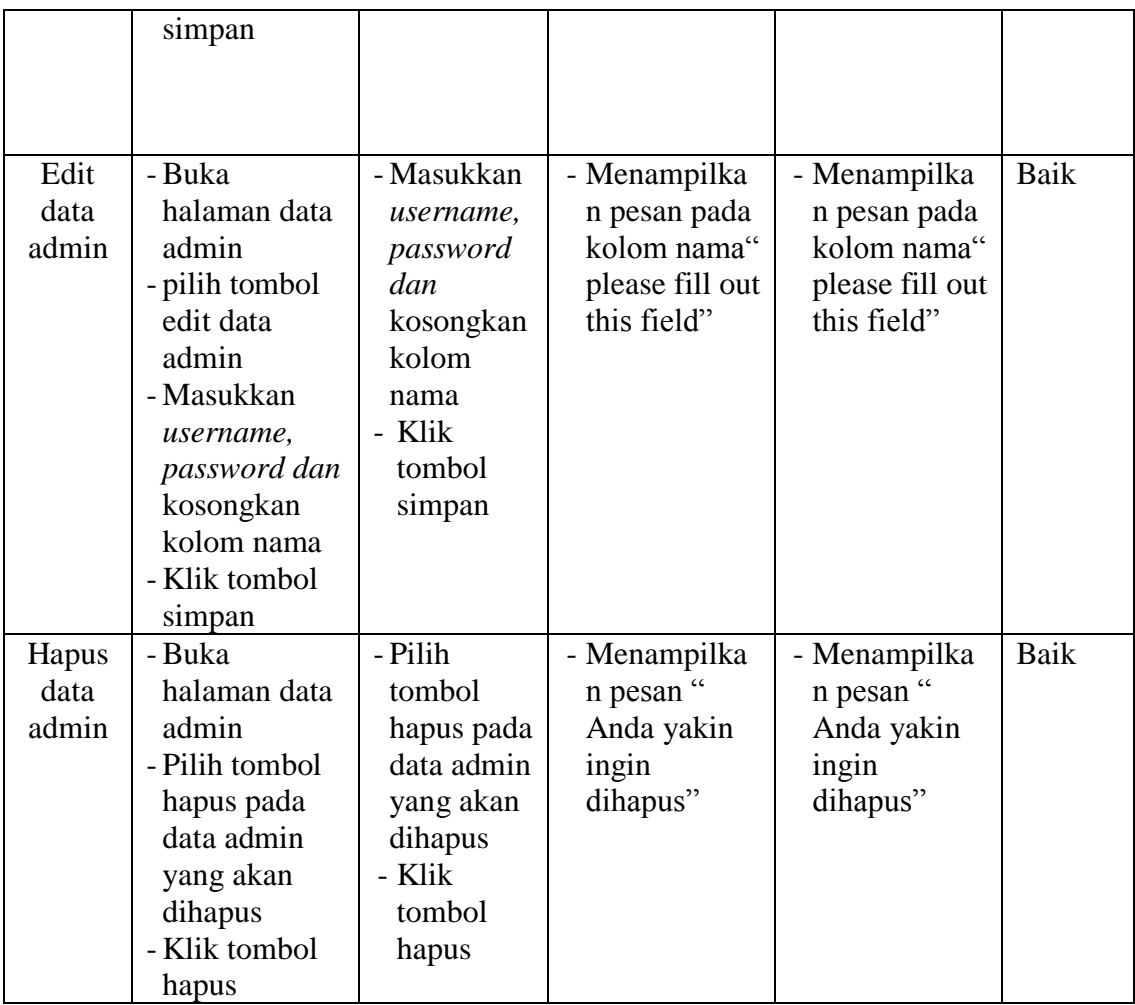

# 3. Pengujian *Form* Data Karyawan

Pengujian mengelola data karyawan digunakan agar memastikan proses mengelola tambah, edit dan hapus data karyawan yang telah digunakan apakah sudah sesuai dengan fungsinya.

| <b>Modul</b> | <b>Prosedur</b> | <b>Masukan</b> | Keluaran        | <b>Hasil</b> yang | <b>Kesimpul</b> |
|--------------|-----------------|----------------|-----------------|-------------------|-----------------|
| yang         | Pengujian       |                | yang            | didapat           | an              |
| diuji        |                 |                | diharapkan      |                   |                 |
|              |                 |                |                 |                   |                 |
| Tambah       | - Buka          | - Masukka      | - Menampilka    | - Menampilk       | Baik            |
| data         | halaman         | n nama         | n pesan "       | an pesan "        |                 |
| karyawa      | karyawan        | lengkap,       | data admin      | data admin        |                 |
| n            | - Pilih tombol  | alamat,        | berhasil        | berhasil          |                 |
|              | tambah data     | no.telpon      | ditambah"       | ditambah"         |                 |
|              | karyawan        | dan            |                 |                   |                 |
|              | - Masukkan      | status         |                 |                   |                 |
|              | nama            | karyawan       |                 |                   |                 |
|              | lengkap,        | - Klik         |                 |                   |                 |
|              | alamat,         | tombol         |                 |                   |                 |
|              | no.telpon       | simpan         |                 |                   |                 |
|              | dan status      |                |                 |                   |                 |
|              | karyawan        |                |                 |                   |                 |
|              | - Klik tombol   |                |                 |                   |                 |
|              | simpan          |                |                 |                   |                 |
| Tambah       | - Buka          | - Masukka      | - Menampilka    | - Menampilk       | baik            |
| data         | halaman         | n nama         | n pesan pada    | an pesan          |                 |
| karyawa      | karyawan        | lengkap,       | kolom status    | pada kolom        |                 |
| n            | - Pilih tombol  | alamat,        | karyawan"       | status            |                 |
|              | tambah data     | no.telpon      | please fill out | karyawan "        |                 |
|              | karyawan        | kosong         | this field"     | please fill       |                 |
|              | - Masukkan      | kan            |                 | out this          |                 |
|              | nama            | status         |                 | field"            |                 |
|              | lengkap,        | karyawan       |                 |                   |                 |
|              | alamat,         | - Klik         |                 |                   |                 |
|              | no.telpon       | tombol         |                 |                   |                 |
|              | kosong kan      | simpan         |                 |                   |                 |
|              | status          |                |                 |                   |                 |
|              | karyawan        |                |                 |                   |                 |
|              | - Klik tombol   |                |                 |                   |                 |
|              | simpan          |                |                 |                   |                 |
| Edit data    | - Buka          | - Masukka      | - Menampilka    | - Menampilk       | Baik            |
| karyawa      | halaman         | $n$ /pilih     | n pesan "data   | an pesan          |                 |
| n            | data            | kolom          | berhasil        | "data             |                 |
|              | karyawan        | pengguna       | diedit"         | berhasil          |                 |
|              | - pilih tombol  | yang           |                 | diedit"           |                 |
|              | edit data       | akan           |                 |                   |                 |
|              | karyawan        | diedit         |                 |                   |                 |
|              | - Masukkan/p    | - Klik         |                 |                   |                 |
|              | ilih kolom      | tombol         |                 |                   |                 |

**Tabel 5.3 Pengujian** *Form* **Data Karywan**

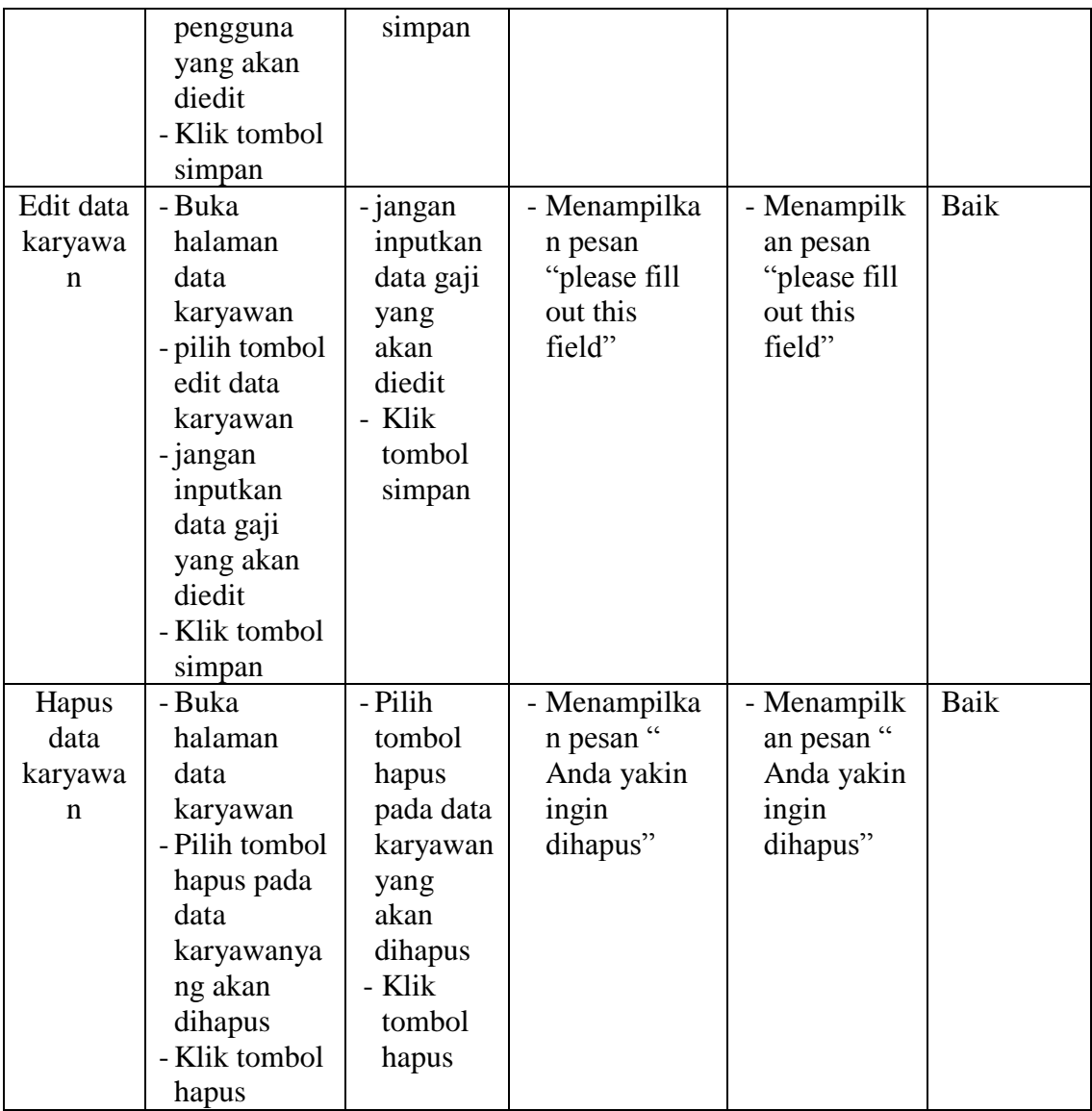

# 4. Pengujian *Form* Data Absen Karyawan

Pengujian mengelola data absen karyawan digunakan agar memastikan proses mengelola tambah absen dan bisa membatalkan absen jika admin salah input data absen karyawan yang telah digunakan apakah sudah sesuai dengan fungsinya.

| <b>Modul</b> | <b>Prosedur</b>          | <b>Masukan</b>   | Keluaran      | <b>Hasil</b> yang | <b>Kesimp</b> |
|--------------|--------------------------|------------------|---------------|-------------------|---------------|
| yang         | Pengujian                |                  | yang          | didapat           | ulan          |
| diuji        |                          |                  | diharapkan    |                   |               |
| Input        | - Buka                   | - Pilih nama     | - Menampilka  | - Menampilka      | Baik          |
| data         | halaman                  | karyawan         | n pesan "     | n pesan           |               |
| absen        | absen                    | yang ingin       | berhasil      | "berhasil         |               |
| karyaw       | karyawan                 | melakukan        | absen"        | absen"            |               |
| an           | - Pilih nama             | absen            |               |                   |               |
|              | karyawan                 | dengan           |               |                   |               |
|              | yang ingin               | keterangan       |               |                   |               |
|              | melakukan                | masuk,           |               |                   |               |
|              | absen                    | cuti, alfa       |               |                   |               |
|              | dengan                   | dan sakit        |               |                   |               |
|              | keterangan               | - Klik<br>tombol |               |                   |               |
|              | masuk, cuti,<br>alfa dan | absen            |               |                   |               |
|              | sakit                    |                  |               |                   |               |
|              | - Klik tombol            |                  |               |                   |               |
|              | absen                    |                  |               |                   |               |
| Batal        | - Buka                   | - Pilih nama     | - Batal absen | - Batal absen     | baik          |
| absen        | halaman                  | karyawan         | berhasil      | berhasil          |               |
| karyaw       | karyawan                 | yang ingin       |               |                   |               |
| an           | - Pilih tombol           | melakukan        |               |                   |               |
|              | tambah                   | batal absen      |               |                   |               |
|              | absen                    | dengan           |               |                   |               |
|              | karyawan                 | keterangan       |               |                   |               |
|              | - Pilih nama             | masuk,           |               |                   |               |
|              | karyawan                 | cuti, alfa       |               |                   |               |
|              | yang ingin               | dan sakit        |               |                   |               |
|              | melakukan                | - Klik           |               |                   |               |
|              | batal absen              | tombol           |               |                   |               |
|              | dengan                   | batal absen      |               |                   |               |
|              | keterangan               |                  |               |                   |               |
|              | masuk, cuti,             |                  |               |                   |               |
|              | alfa dan                 |                  |               |                   |               |
|              | sakit                    |                  |               |                   |               |
|              | - Klik tombol            |                  |               |                   |               |
|              | batal absen              |                  |               |                   |               |

**Tabel 5.4 Pengujian** *Form* **Data Absen Karyawan**

# 5. Pengujian *Form* Data Penggajian Karyawan

Pengujian mengelola data penggajian karyawan digunakan agar memastikan proses mengelola tambah, edit dan hapus data penggajian karyawan yang telah digunakan apakah sudah sesuai dengan fungsinya.

| <b>Modul</b><br>yang                | <b>Prosedur</b><br>Pengujian                                                                                                    | <b>Masukan</b>                                                                                                    | <b>Keluaran</b><br>yang                                       | <b>Hasil</b> yang<br>didapat                                  | <b>Kesimp</b><br>ulan |
|-------------------------------------|----------------------------------------------------------------------------------------------------|----------------------------------------------------------------------------------------------------|---------------------------------------------------------------|---------------------------------------------------------------|-----------------------|
| diuji                               |                                                                                                    |                                                                                                    | diharapkan                                                    |                                                               |                       |
| Tambah<br>data gaji<br>karyawa<br>n | - Buka<br>halaman<br>karyawan<br>- Pilih tombol<br>tambah gaji<br>karyawan<br>- Pilih salah<br>satu nama<br>karyawan<br>untuk<br>melakukan<br>perhitungan<br>gaji yang<br>- Masukkan<br>nama<br>karyawan,<br>premi dan<br>potongan-<br>potongan<br>lainnya sesuai<br>dengan status<br>dan tunjangan<br>naturanya<br>- Klik tombol<br>simpan | - Masukkan<br>nama<br>karyawan,<br>premi dan<br>potongan-<br>potongan<br>lainnya<br>sesuai<br>dengan<br>status dan<br>tunjangan<br>naturanya<br>- Klik<br>tombol<br>simpan | - Menampilk<br>an pesan "<br>perhitungan<br>gaji<br>berhasil" | - Menampilk<br>an pesan<br>"perhitunga<br>n gaji<br>berhasil" | Baik                  |
| Tambah<br>data gaji                 | - Buka<br>halaman                                                                                                    | - Masukkan<br>nama                                                                                                    | - Menampilk<br>an pesan                                       | - Menampilk<br>an pesan                                       | Baik                  |
| karyawa                             | karyawan                                                                                                    | karyawan,                                                                                                    | "please fill                                                  | "please fill                                                  |                       |
| $\mathbf n$                         | - Pilih tombol                                                                                                    | premi dan                                                                                                    | out this                                                      | out this                                                      |                       |
|                                     | tambah gaji                                                                                                    | potongan-                                                                                                    | feild"                                                        | feild"                                                        |                       |
|                                     | karyawan                                                                                                    | potongan                                                                                                    |                                                               |                                                               |                       |
|                                     | - Pilih salah                                                                                                    | lainnya                                                                                                    |                                                               |                                                               |                       |

**Tabel 5.5 Pengujian** *Form* **Data Gaji Karyawan**

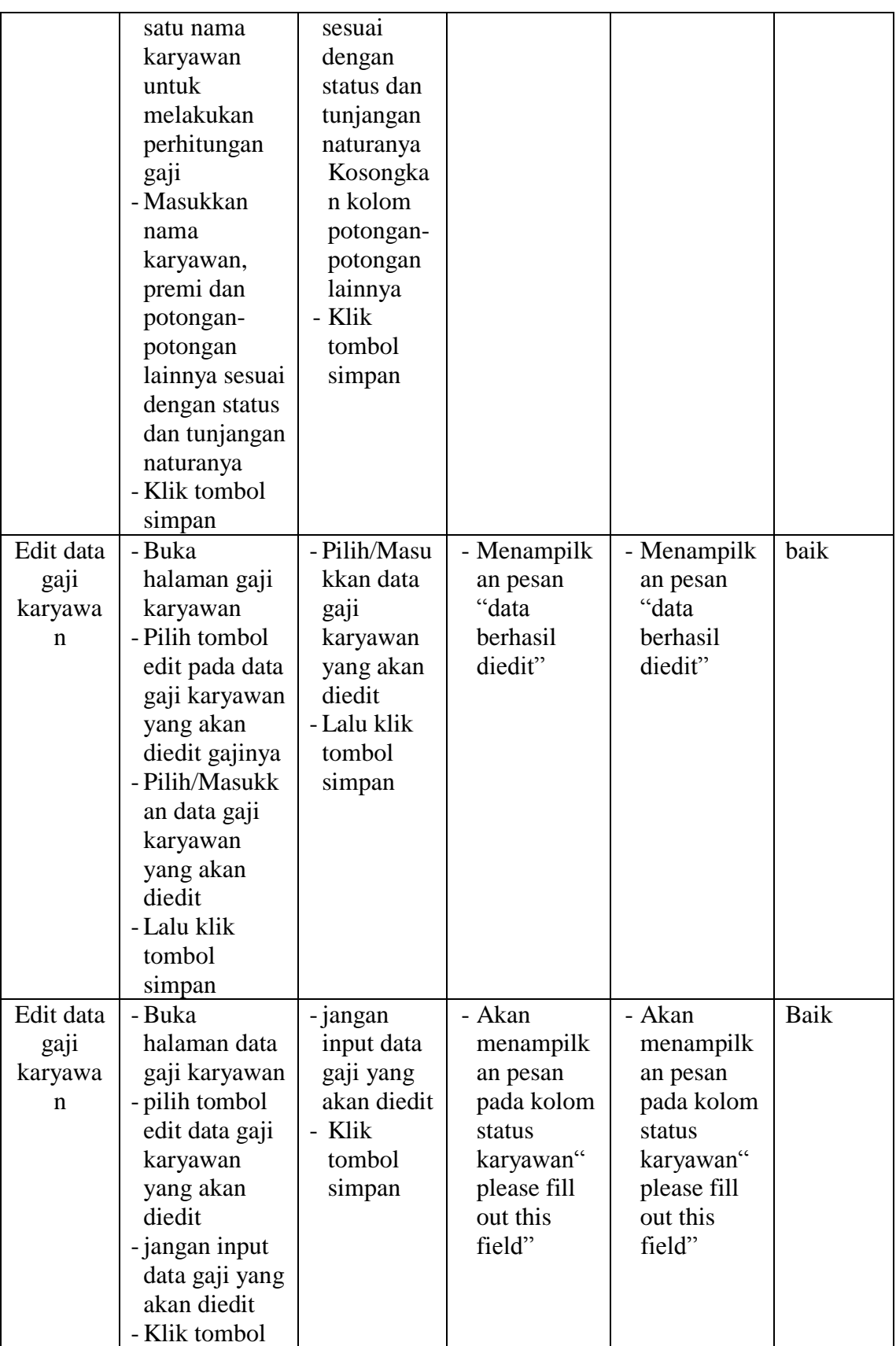

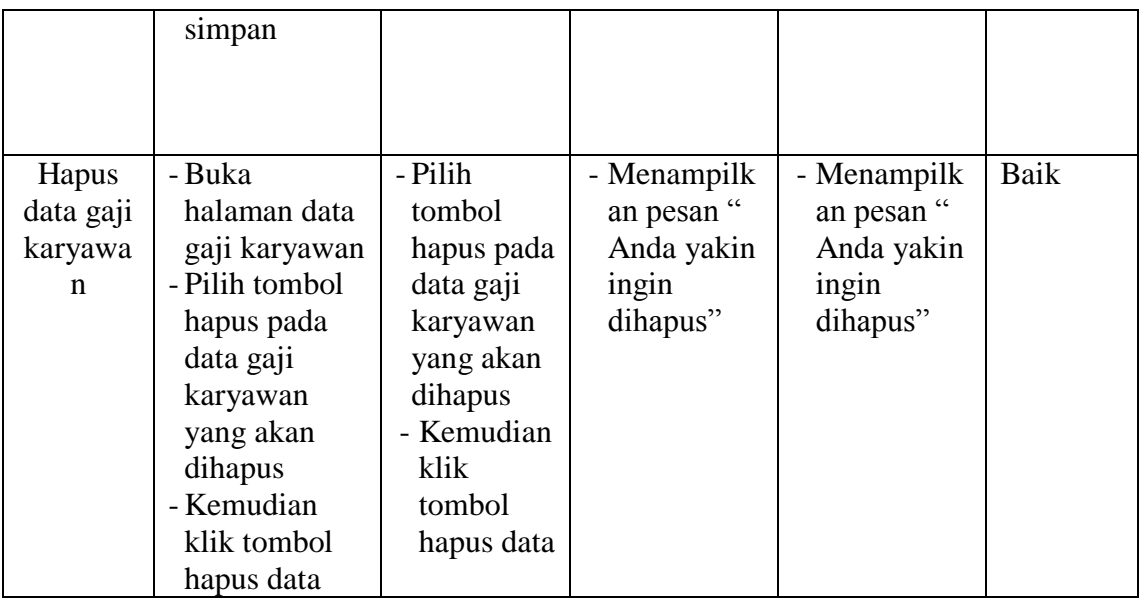

# 6. Pengujian *Form* Laporan absen Karyawan

Pengujian mengelola data laporan digunakan agar memastikan proses mencetak laporan absensi karyawan yang telah digunakan apakah sudah sesuai dengan fungsinya.

| <b>Modul</b><br>yang<br>diuji              | <b>Prosedur</b><br>Pengujian                                                                                                    | <b>Masukan</b>                                                                                        | Keluaran<br>yang<br>diharapkan                        | Hasil yang<br>didapat                                 | <b>Kesimp</b><br>ulan |
|--------------------------------------------|----------------------------------------------------------------------------------------------------|----------------------------------------------------------------------------------------------------|-------------------------------------------------------|-------------------------------------------------------|-----------------------|
| Laporan<br>absen<br>karyawa<br>$\mathbf n$ | - Buka<br>halaman<br>laporan<br>- Pilih menu<br>laporan absen<br>karyawan<br>- Pilih priode<br>bulan dan<br>tahun lalu<br>pilih status<br>karyawan<br>- Klik tombol<br>cetak | - Pilih<br>priode<br>bulan dan<br>tahun lalu<br>pilih status<br>karyawan<br>- Klik<br>tombol<br>cetak | - Laporan<br>absen<br>karyawan<br>berhasil<br>dicetak | - Laporan<br>absen<br>karyawan<br>berhasil<br>dicetak | Baik                  |

**Tabel 5.6 Pengujian** *Form* **Laporan absen Karyawan**

7. Pengujian *Form* Laporan Penggajian Karyawan

Pengujian mengelola laporan digunakan agar memastikan proses mencetak laporan penggajian karyawan yang telah digunakan apakah sudah sesuai dengan fungsinya.

| <b>Modul</b><br>yang<br>diuji             | <b>Prosedur</b><br>Pengujian                                                                                                    | <b>Masukan</b>                                                                                  | Keluaran<br>yang<br>diharapkan                             | <b>Hasil</b><br>yang<br>didapat                                    | <b>Kesimp</b><br>ulan |
|-------------------------------------------|----------------------------------------------------------------------------------------------------|-------------------------------------------------------------------------------------------------|------------------------------------------------------------|--------------------------------------------------------------------|-----------------------|
| Laporan<br>panggaji<br>an<br>karyawa<br>n | - Buka<br>halaman<br>laporan<br>- Pilih menu<br>laporan<br>penggajian<br>karyawan<br>- Pilih<br>priode<br>bulan dan<br>tahun lalu<br>pilih status<br>karyawan<br>- Klik<br>tombol<br>cetak | - Pilih priode<br>bulan dan<br>tahun lalu<br>pilih status<br>karyawan<br>- Klik tombol<br>cetak | - Laporan<br>penggajian<br>karyawan<br>berhasil<br>dicetak | - Laporan<br>penggaji<br>an<br>karyawa<br>n<br>berhasil<br>dicetak | Baik                  |

**Tabel 5.7 Pengujian** *Form* **Laporan Penggajian Karyawan**

# 8. Pengujian *Form* Slip Gaji

Pengujian mengelola slip gaji digunakan agar memastikan proses mencetak slip gaji yang telah digunakan apakah sudah sesuai dengan fungsinya.

| <b>Modul</b><br>yang<br>diuji | <b>Prosedur</b><br>Pengujian                                                                                                    | <b>Masukan</b>                                                                                   | <b>Keluaran</b><br>yang<br>diharapkan          | Hasil yang<br>didapat                          | <b>Kesim</b><br>pulan |
|-------------------------------|----------------------------------------------------------------------------------------------------|--------------------------------------------------------------------------------------------------|------------------------------------------------|------------------------------------------------|-----------------------|
| Slip<br>gaji                  | - Buka halaman<br>laporan<br>- Pilih menu slip<br>ga <sub>11</sub><br>- Pilih salah satu<br>data karyawan<br>yang akan<br>dicetak<br>- Lalu klik<br>tombol cetak | - Pilih salah<br>satu data<br>karyawan<br>yang akan<br>dicetak<br>- Lalu klik<br>tombol<br>cetak | - Slip gaji<br>karyawan<br>berhasil<br>dicetak | - Slip gaji<br>karyawan<br>berhasil<br>dicetak | Baik                  |

**Tabel 5.8 Pengujian** *Form* **Slip Gaji**

# 9. Pengujian *Form* LogOut

Pengujian mengelola logout digunakan agar memastikan proses logout

yang telah digunakan apakah sudah sesuai dengan fungsinya.

**Tabel 5.9 Pengujian** *Form* **LogOut**

| <b>Modul</b><br>yang<br>diuji | <b>Prosedur</b><br>Pengujian                                                                                                    | <b>Masukan</b>                                                                                                    | <b>Keluaran</b><br>yang<br>diharapkan | <b>Hasil</b> yang<br>didapat | <b>Kesim</b><br>pulan |
|-------------------------------|----------------------------------------------------------------------------------------------------|----------------------------------------------------------------------------------------------------|---------------------------------------|------------------------------|-----------------------|
| Logout                        | - Klik menu<br>admin pada<br>bagian pojok<br>kanan atas<br>- Klik tombol<br>gambar<br>logout<br>- Kembali ke<br>halaman<br>login | - Klik menu<br>admin pada<br>bagian pojok<br>kanan atas<br>- Klik tombol<br>gambar<br>logout<br>- Kembali ke<br>halaman<br>login | - Anda<br>berhasil<br>logout          | - Anda<br>berhasil<br>logout | Baik                  |

#### **5.4 ANALISI HASIL YANG DICAPAI OLEH SISTEM**

Analisi hasil yang dicapai oleh sistem merupakan hasil yang telah dibangun dengan menggunkan bahasa pemograman *Web* dan *databese* untuk mengatasi permasalahan yang terjadi pada PT. Metro Yakin Jaya adalah sebagai berikut:

1. Kelebihan Program

Adapun kelebihan dari sistem ini adalah sebagai berikut:

- a. Dapat mempermudah bagi pihak perusahan (admin) untuk mengelolah informasi yang berhubungan dengan penggajian karyawan pada PT. Metro Yakin Jaya seperti mengelolah data karyawan, data admin, data absen karyawan, data pennggajian karyawan, tunjangan keluarga, dan potongan-potongan lainnya.
- b. Aplikasi yang dirancangan dapat mempermudah dalam melakukan proses pencarian data, perhitungan gaji dalam mengakses informasi lain yang perluh diperhatikan dalam penggajian karyawan seperti menginput absen karyawan dengan benar dan perhitungan gaji karyawan.
- c. Sistem ini juga mampu mencetak laporan dengan baik berdasarkan data-data yang telah diinput sebelumnya, sehingga memudahkan bagi admin dalam menyerahkan laporan kepada pemimpin nya dengan cepat dan akurat.
- 2. Kekurangan Program

Adapun kelebihan dari sistem ini adalah sebagai berikut:

- a. Sistem ini masih menggunakan localhost belum dihosting atau onlinekan
- b. Sistem hanya bisa diakses oleh admin saja, karyawan belum bisa mengakses untuk melihat informasi gajinya.
- c. Tampilan interface aplikasi atau pun sistem ini masih standar.